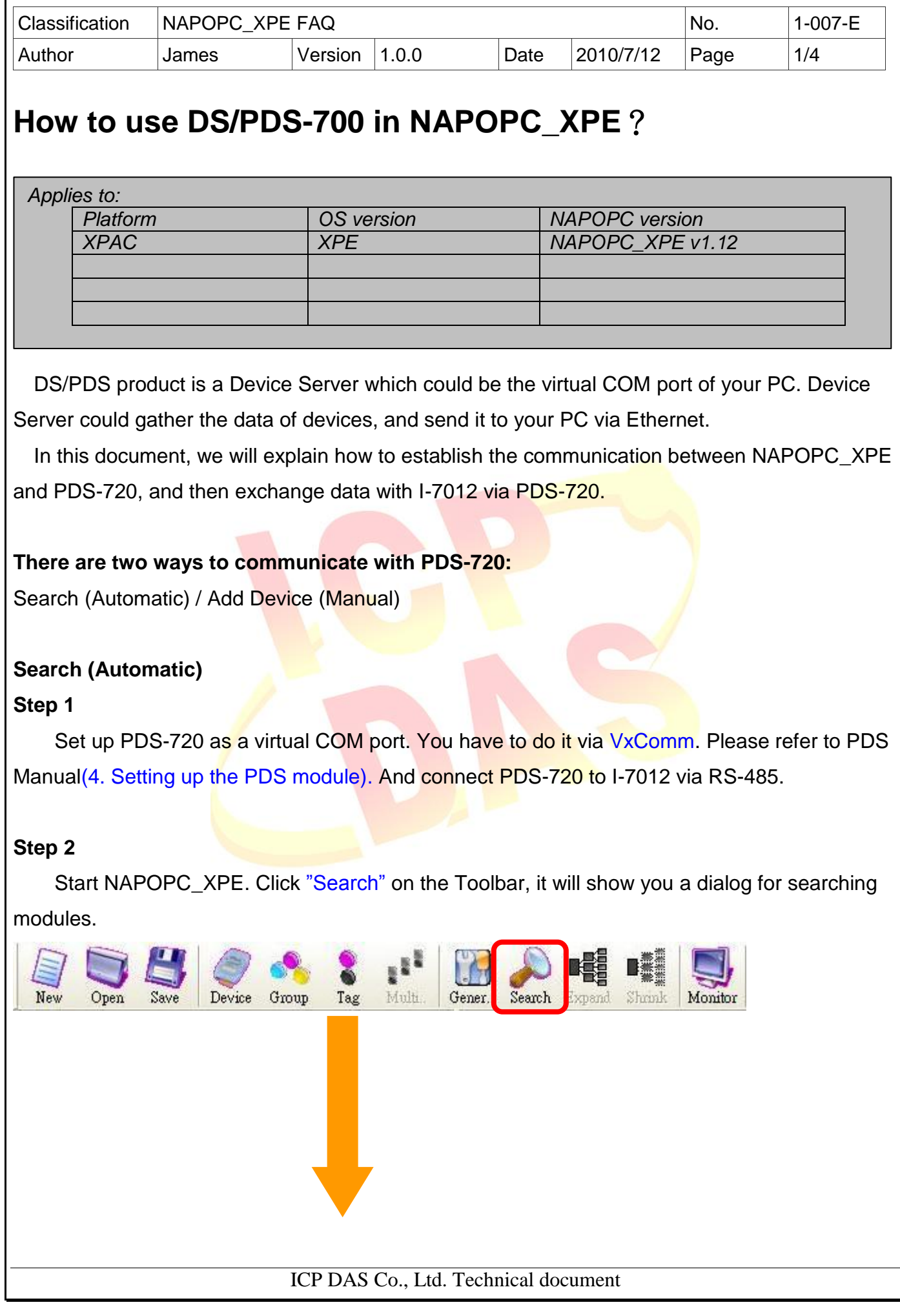

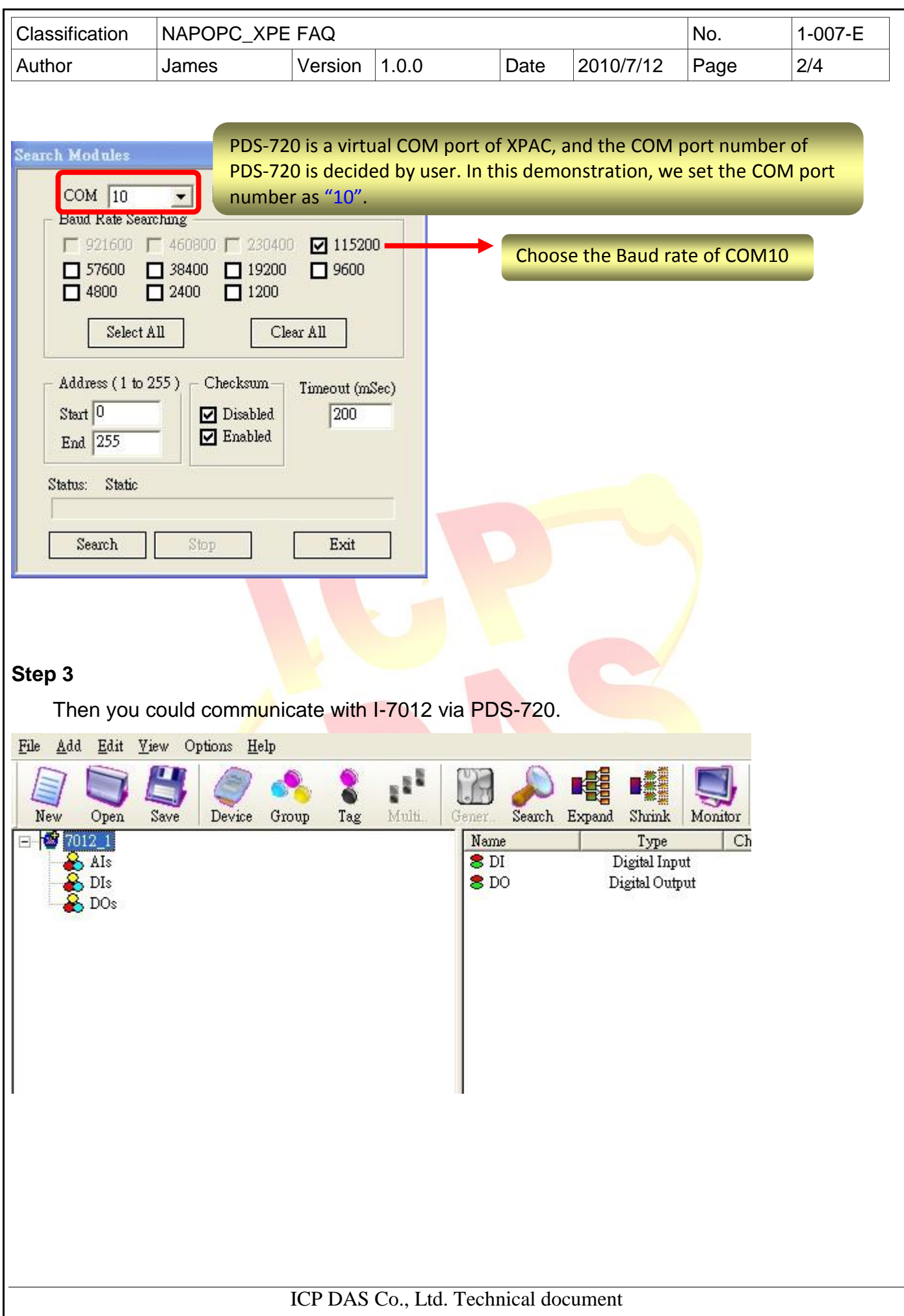

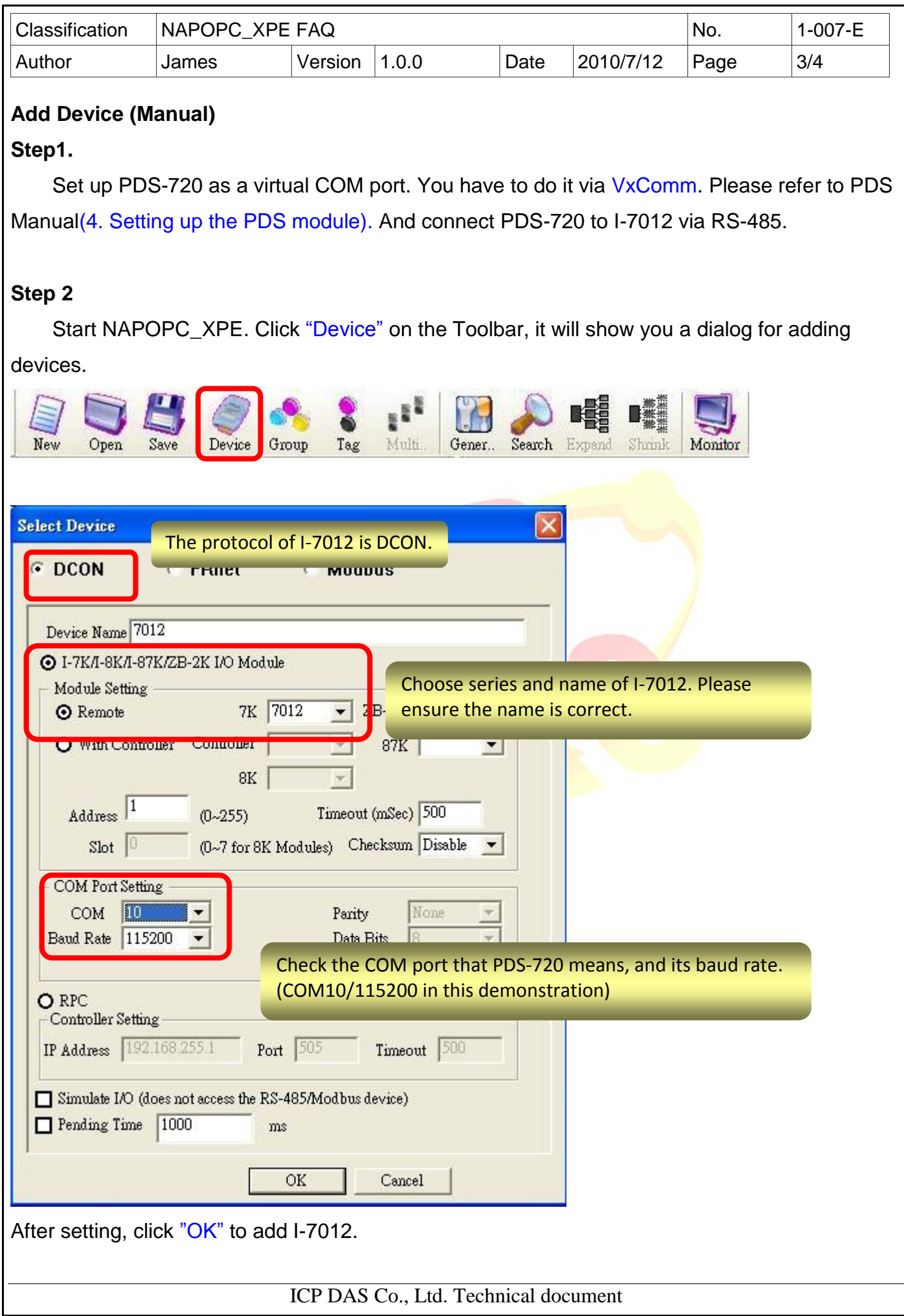

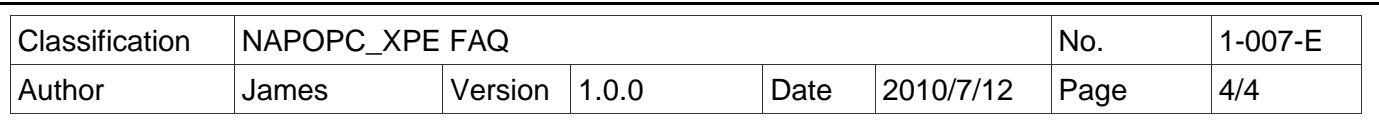

## **Step 3**

Click "Generate Tags" on the Toolbar, it will add all tags for you according to I-7012 specification.

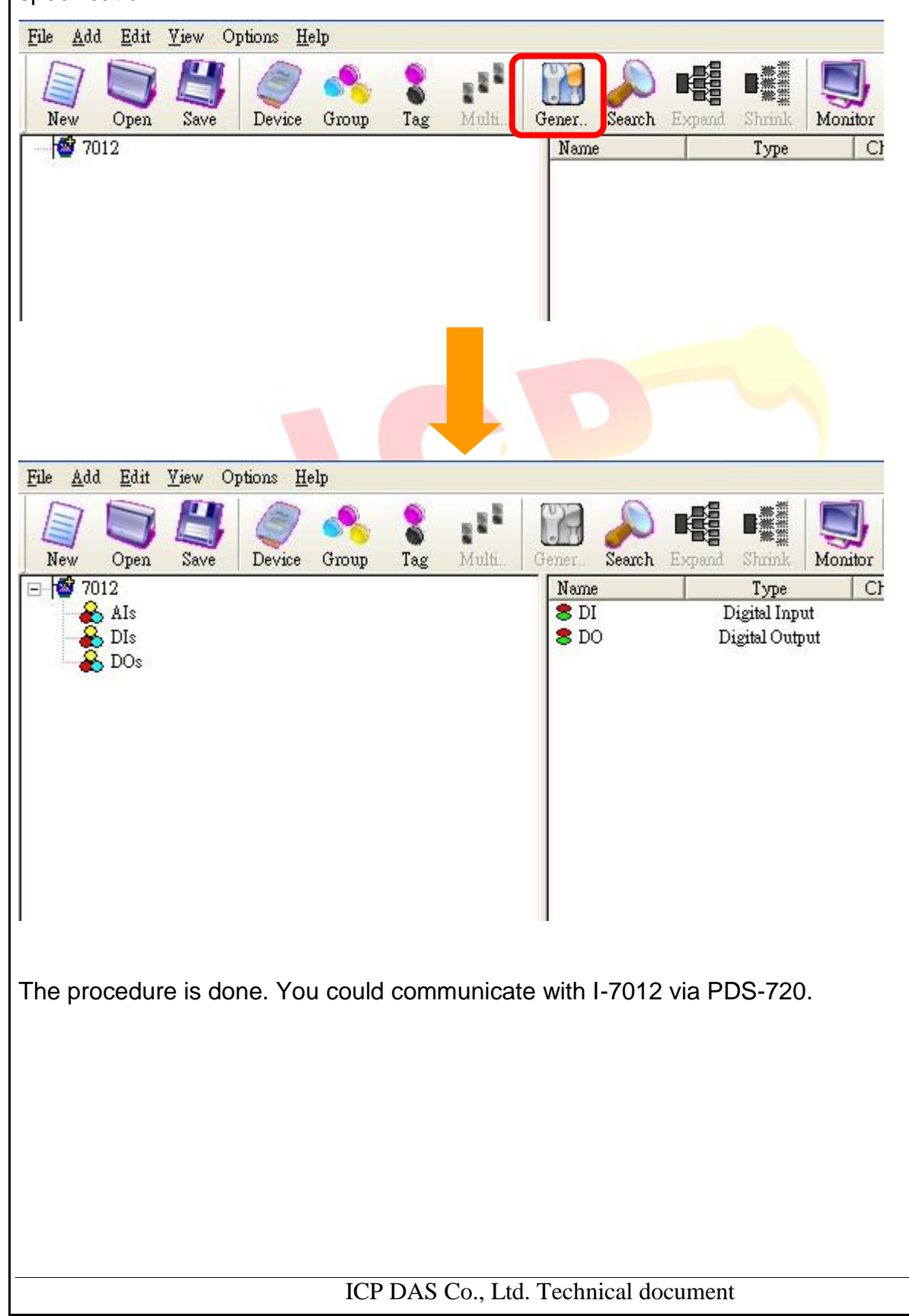